# City of Carlsbad Web Mapping in the Amazon Cloud

Karl von Schlieder, GIS Manager June Acosta, GIS Administrator October 9, 2013

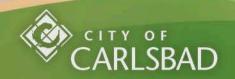

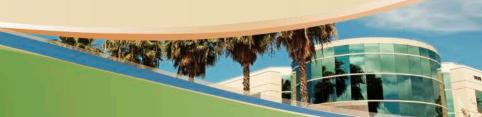

#### Background

- Carlsbad GIS provides web mapping to external and internal customers
- Software is ArcGIS for Server and Rolta OnPoint, JSAPI/HTML5/Silverlight maps (14 map services)
- Seeking better performance than existed internally

### Test Solution – Amazon Cloud Computing

- Implement our web mapping component to the Amazon cloud product to test:
  - Performance
  - Ease of maintenance and administration
  - Cost

#### Preliminary Steps

- Created EC2 (elastic compute cloud) account with Amazon
- Set up billing via purchase order rather than credit card
- Determine which configuration of Amazon Machine Image (AMI) needed
- With Amazon account number, requested that Esri make available the selected AMI

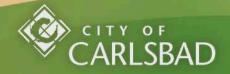

### Preliminary Steps (cont.)

- AMI contained pre-configured assemblage of:
  - ArcGIS for Server
  - ArcSDE for workgroup/SQL Express 2008 R2
  - ArcGIS desktop license (Standard)
- ArcGIS web adaptor required our install
- Activated the virtual server's components with existing and evaluation licensing

#### Preliminary Steps (cont.)

- We requested evaluation licensing for ArcGIS for Server on Amazon EC2
- Used an existing ArcGIS for Desktop Standard license
- SQL Express from Esri (10 GB)
- Requested test copy of Rolta OnPoint
- Ran cloud testing while still operating on-site

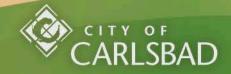

#### Data Loading

- Moved data to Amazon instance using Citrix Sharefile (cloud-based file sharing app)
- Replicated data using "Register Existing Data Option"
- Used Geodata Service to maintain replication between onsite SDE and SDE (SQL Express) on Amazon instance

#### Security

- Rolta OnPoint software can't use built-in Esri security (ArcGIS Server's security??
- Solution: build a Virtual Private Network (VPC)
- Puts the EC2 instance within city's network, protected by our internal measures

### Virtual Machine Instance Sizing/Pricing

- Original configuration:
  - General purpose, large instance, 8GB memory, 2 CPU (using ½ of our license)
  - On-demand pricing structure ('full-price')
  - Running 24/7
  - Technical support license
- Ran uninterrupted August 2012 to September 2013

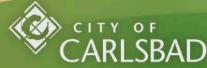

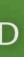

### Virtual Machine Instance Sizing/Pricing (continued)

- Planned new configuration (September 2013):
  - General purpose, extra-large instance, 15GB memory, 4 CPU (using 100% of our license)
  - Reserved instance (one-year term) pricing
     structure (40-50% reduction in per hour cost)
  - \$1,280 upfront setup cost for one year
  - AWS support Business (level 3 of 4) 10% of monthly charges

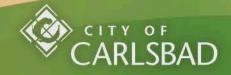

#### Cost Information (monthly)

- On-demand hourly pricing (\$0.384)
- Data storage charge (\$0.105/GB-month)
- Data transfer charge (\$0.11/million I/O requests)
- Technical support (\$100)
- VPC charge (\$0.05/ VPN connection-hour)
- Average invoice = \$500/month

#### Reserved Instance Pricing

- Purchase one-year or three-year contract
- Discounted rate (40 65%), with set-up fee
- Overall savings if enough hours are used to defray set-up fee
- Sell surplus hours in Reserved Instance Marketplace

## Everything was going great, and then we hit a bump

- Chronology of events:
  - Thursday 9/19/13 launched the extra-large instance, but could not connect to it via user console; logged ticket
  - Tried repeatedly to launch new instances, but could not connect
  - Monday 9/25/13 lost connection to our production server; logged more tickets

#### Amazon Technical Support

- Amazon did unspecified and unannounced infrastructure upgrades around Sept. 18
- Technical support says problem is too complex to solve quickly - best bet is to re-build production instance from original AMI
- However, when attempting to launch recovery instance, we can't access server console

#### The Fix

- Outage is going on two weeks with no resolution in sight from Amazon
- All web mapping for internal and external customers are down (14 map services)
- Solution: built new on-site VM with same configuration as production server in cloud; create web server – 5 days.
- Back in service Tuesday 10/1

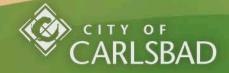

#### Conclusion

- On-site in VM environment
- Sell remaining reserved instance time or clawback set-up fee
- Search and evaluate more local cloud providers with explicit Service Level Agreements
- Be prepared to do all technical work that Esri provides in provisioning their AMIs

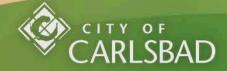

## Questions?